### S7-EasyProtect user manual

(english)

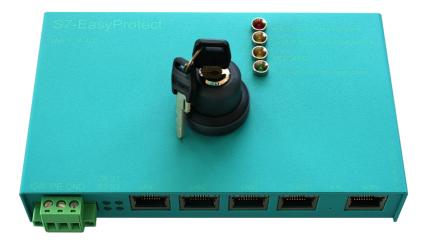

#### Art.Nr. 9373-S7-EASYPROTECT

16.05.2019

© PI 2019

#### Content

| 1 Description                   | 3 |
|---------------------------------|---|
| 2 Implementing                  |   |
| 3 Technical data                |   |
| 3.1 pin assignment power supply |   |
| 3.2 Pinning Ethernet            |   |
| 5.2 Thinning Education          |   |

# **1 Description**

With the S7-EasyProtect you ensure the safety of your system and especially of the PLC control. You set the corresponding protection level with the key switch.

## 2 Implementing

Supply the S7-EasyProtect with 24V DC via the green Phoenix-plug. Then it starts up and is ready for use when the ON-LED and the S1-LED are ON.

Now the web server of the S7-EasyProtect can be reached via the WAN-port with the IP-address "192.168.1.57".

Define the IP-address suitable for your subnet via the "Configuration"-menu. Then accept the input with "Save" and after a restart the S7-EasyProtect can be addressed.

To change the security-levels of the S7-EasyProtect, proceed as follows:

- Hold down the key-switch and go through all 4 possible states in sequence.
- When you have reached the desired state, then release the key-switch.
- Now again as long as the LED of the selected state flashes press the key-switch again to "Acknowledge".
- Now the S7-EasyProtect has taken over the desired position .

| Protection level                     | Meaning                                                                                                    |
|--------------------------------------|----------------------------------------------------------------------------------------------------|
| 0 = no access / full<br>protection   | Highest security level, no communication possible.                                                                                |
| 1 = R/W-<br>Put/Get(PLC/HMI/O<br>PC) | Communication with the connected PLC is possible, but only read / write access to data areas is permitted, no transfer of blocks. |
| 2 = PG-Diag                          | Only read access to the connected PLC controller is permitted. Also controlling variables is not possible at this stage.          |
| 3 = full access / no<br>protection   | Lowest security level, no restriction of communication                                                                            |

### **3** Technical data

#### 3.1 pin assignment power supply

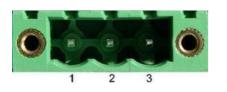

| Pin number | Short form | Designation    | Direction |
|------------|------------|----------------|-----------|
| 1          | P24V       | 24V DC voltage | input     |
| 2          | PE         | earthing       | input     |
| 3          | M24V       | mass           | input     |

#### **3.2 Pinning Ethernet**

| Pin no. | Short name | Notation       | Direction |
|---------|------------|----------------|-----------|
| 1       | TX +       | receive line + | Out       |
| 2       | TX –       | receive line – | Out       |
| 3       | RX +       | send line +    | In        |
| 6       | RX –       | send line –    | In        |